(2)扫描类型:对于编码和解码,位处理器并没有考虑它应该写或读系数存储器的哪个位置的系数。 重新排序它们基于指定扫描类型后,系数存储器接口写或读系数。

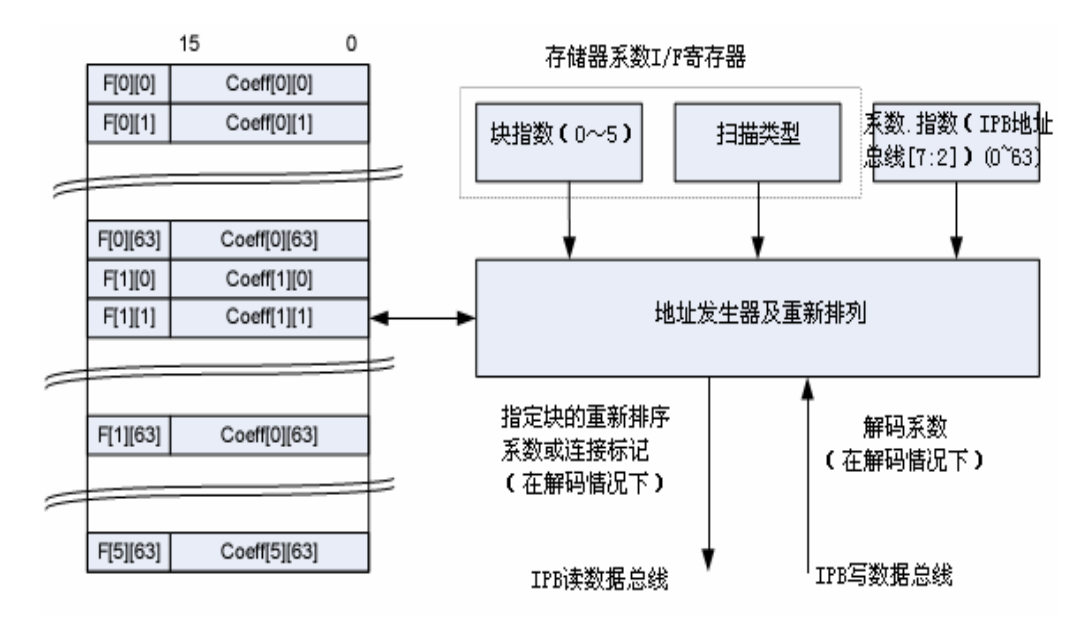

图 21-36 存储器系数访问

#### 4.编码器操作

在编码情况下,量化系数不需要任何调整即可写入系数缓冲器接口的内部存储器中。当处理器读取系 数时,它们被重新排序并标记显示相应的系数有一个非零值被发送到位处理器来阻止是否有一个系数被编 码。通过简单的计算非零位的数量,位处理器可以知道非零的系数的数量。因此,位处理器只读非零的系 数。如图 21-37 和图 21-38 所示,显示 MPEG-4 编码案例和 H.264 编码案例。

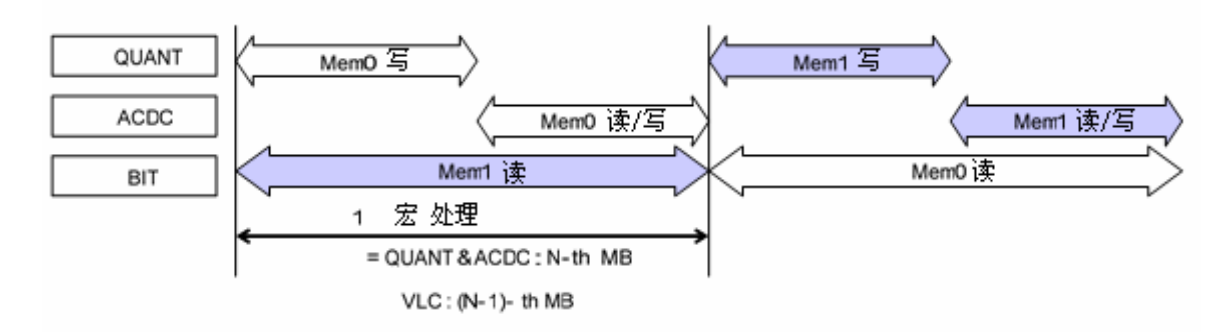

图 21-37 MPEG-4 编码案例

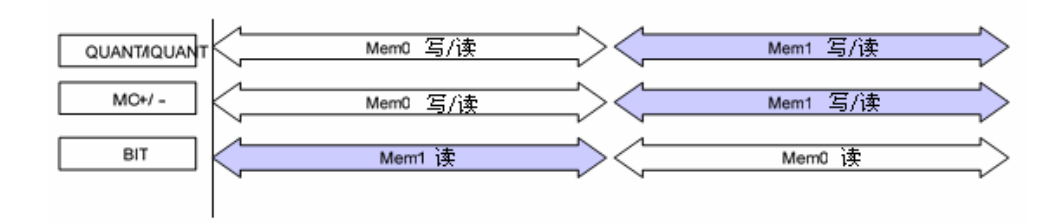

图 21-38 H.264 编码案例

# 5.解码器操作

位处理器没有重新排序反向 zig-zag 扫描来写入解码系数。当逆量化模块从系数缓冲器接口读取系数 时,执行重新排序的过程。如果系数相应标记为零,子模块如量化和 AC/DC 预测处理为零。如图 21-39 和 图 21-40 所示,显示 MPEG-4 编码案例和 H.264 编码案例。

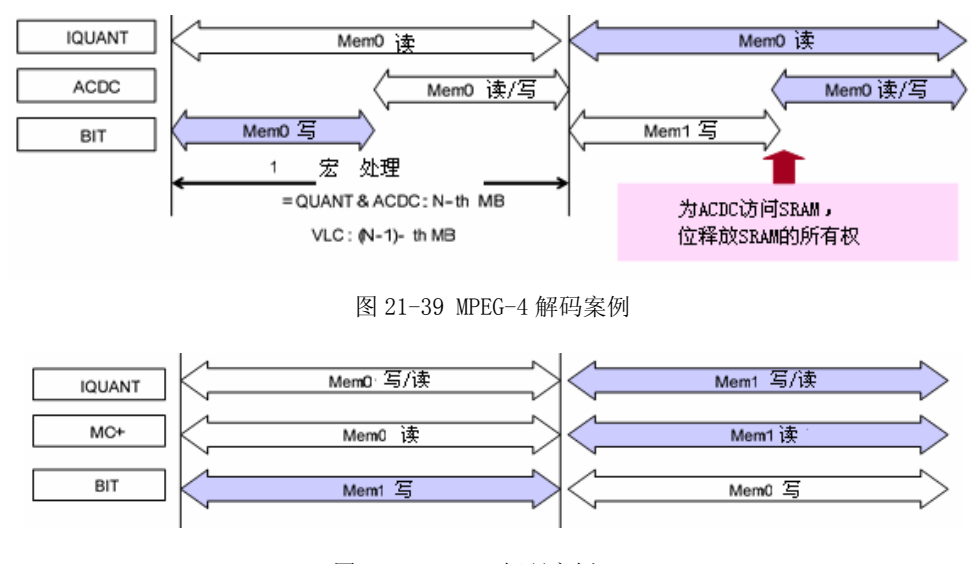

图 21-40 H.264 解码案例

注: 在图 12-86, 12-87, 12-88 和 12-89 中, MC+意味重建, MC-意味处理余量。

## 6. 宏控制器

FIMV-MFC V1.0 有一个复杂而大量的管线,性能高。位处理器完全控制它是不合适的。因此,通过位 处理器,FIMV-MFC V1.0 嵌入了宏控制器基于管线的配置上所有的视频编解码器的子模块。这个计划降低 了位处理器的加载和保证 IP 的可编程。

视频编解码器编码或解码一个宏,位处理器配置编解码器的管线是如何构成的。如果为编码/解码一

个宏,所有进程被完成,宏控制器显示它的完成。

总之,位处理器配置,为当前宏处理,其中子模块启动,并宏控制器控制相应的子模块基于配置之上。 如图 21-41 所示,显示宏控制器的连接。

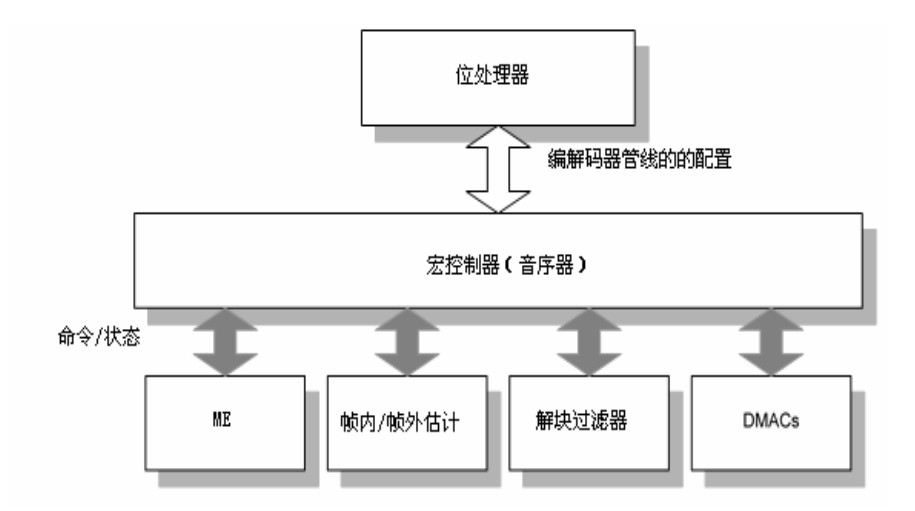

图 21-41 宏控制器的连接

# 21.12 FIMV-MFC V1.0 编程模式 (特殊功能寄存器)

FIMV-MFC V1.0 通过 APB 总线接口与一个主机处理器相通。如表 21-8 所示, 说明区域的地址图可以 通过 APB 被存取。

#### 表 21-8 内部寄存器地址图

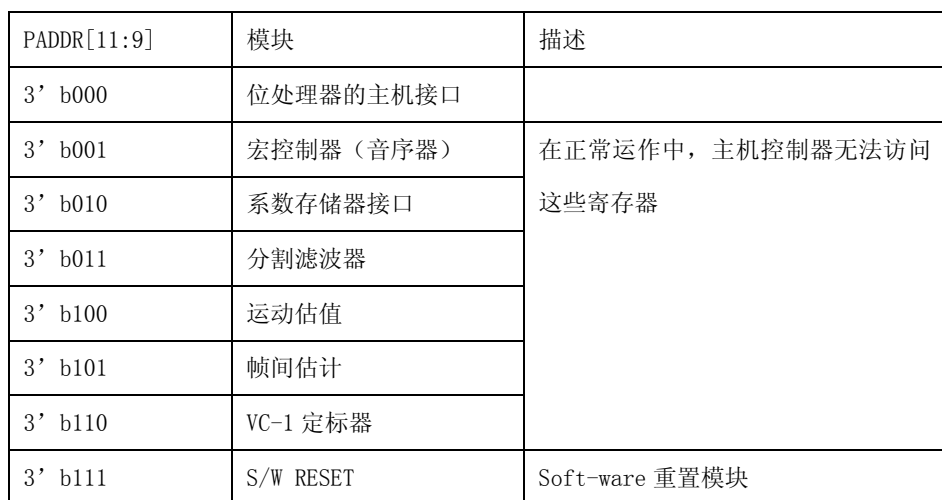

# 1. 主机接口寄存器

位处理器寄存器分为两类。

地址 0x000~0x0FC(64 位寄存器地址空间)是 H/W 寄存器。这些寄存器有重置值,并且它们的功能是固 定的(无可配置)。地址 0x100~0x1FC(64位寄存器)是通用 S/W 寄存器。它们没有重置值并通过位固 件可配置的。它们被用来作为接口在主机和位处理器之间。高位 32 位寄存器(地址 0x100~0x17C)用来 作为静态参数。这些寄存器的含义或功能没有被改变,用于所有种类运动命令(SEQ\_INIT, SEQ\_END, PICTURE RUN),并且适用于所有命令。低位 32 位寄存器(地址 0x180~0x1FC)用来作为暂时命令自变 量。这些寄存器的含义或功能被改变,用于每个运动命令。

### 2. 主机接口寄存器的概要

如表 21-9 所示,显示了位处理器共同寄存器概要说明。

| 地址           | 类型  | 宽度 | 复位值      | 名称              | 描述                  |
|--------------|-----|----|----------|-----------------|---------------------|
| $BASE+0x000$ | 写   |    | $\Omega$ | CodeRun         | 位运动启动               |
| $BASE+0x004$ | 写   |    | $\theta$ | CodeDownLoad    | 代码下载数据寄存器           |
| $BASE+0x008$ | 写   |    | $\theta$ | HostIntReq      | 主机中断请求至位            |
| $BASE+0x00C$ | 写   |    | $\Omega$ | BitIntClear     | 位中断清除               |
| $BASE+0x010$ | 读   |    | $\theta$ | BitIntSts       | 位中断状态               |
| $BASE+0x014$ | 写   |    | $\Omega$ | BitCodeReset    | 位代码重置               |
| $BASE+0x018$ | 读   |    | $\theta$ | BitCurPc        | 位通用 PC              |
|              |     |    |          |                 |                     |
| $BASE+0x100$ | 读/写 |    | N/A      | CodeBufAdddr    | 代码表 SDRAM 地址        |
| $BASE+0x104$ | 读/写 |    | N/A      | WorkBufAddr     | 工作缓冲 SDRAM 地址       |
| $BASE+0x108$ | 读/写 |    | N/A      | ParaBufAddr     | 自变量/返回参数缓冲 SDRAM 地址 |
| BASE+0x10C   | 读/写 |    | N/A      | BitStreamCtrl   | 位流缓冲控制              |
| $BASE+0x110$ | 读/写 |    | N/A      | FrameMemCtrl    | 帧存储器控制              |
| $BASE+0x114$ | 读/写 |    | N/A      | DecFuncCtrl     | 解码器功能控制 1           |
|              |     |    |          |                 |                     |
| $BASE+0x11C$ | 读/写 |    | N/A      | BitWorkBufCtrl  | 工作 Buf 控制2          |
| $BASE+0x120$ | 读/写 |    | N/A      | BitStreamRdPtr0 | 位流缓冲器读运动指数 0 的地址    |

表 21-9 位处理器共同寄存器概要(基址=0x7E002000)

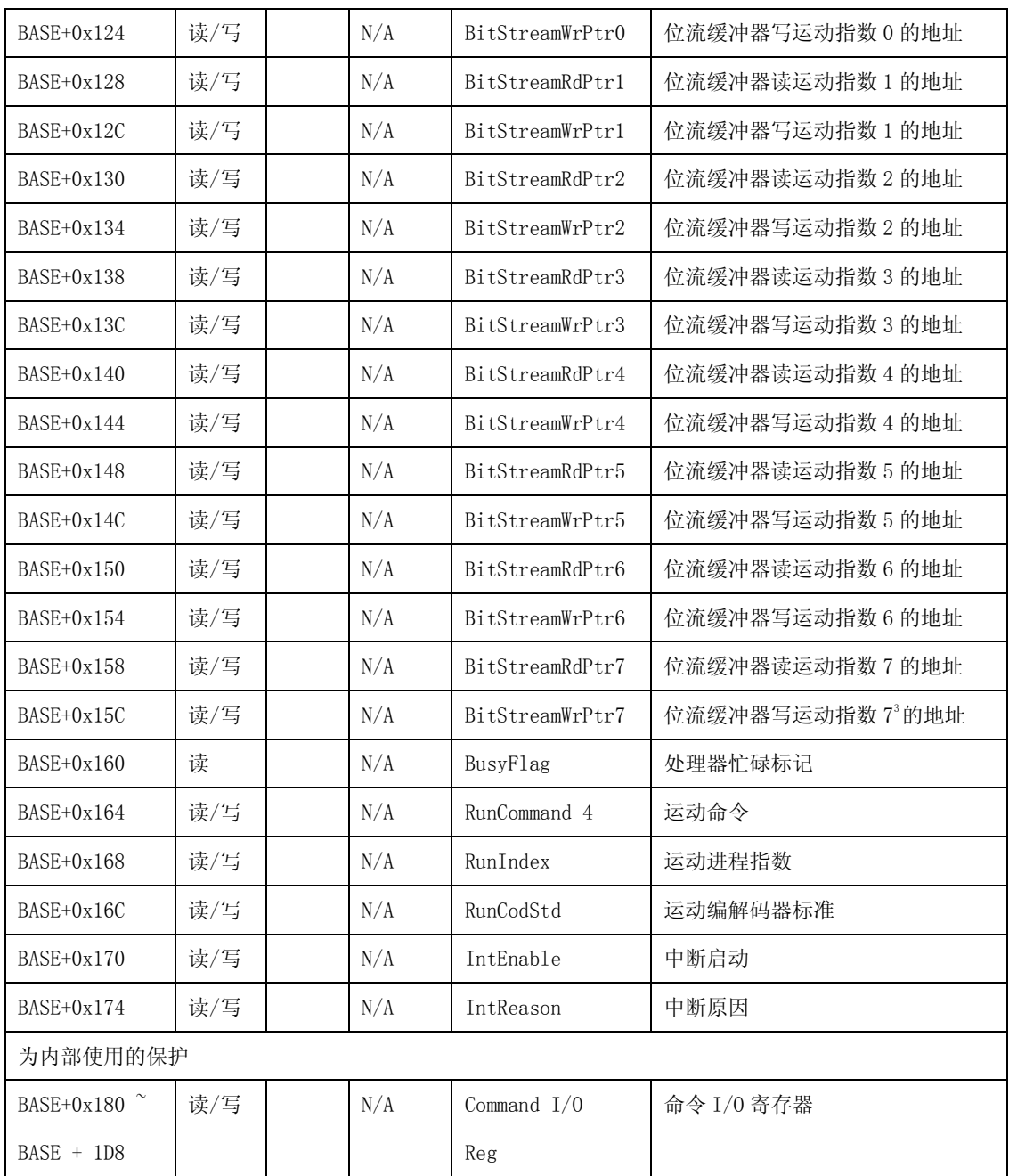

<sup>1</sup>这个控制寄存器的功能是由主机处理器新增提供一个扩展控制配置。

<sup>2</sup>这个缓冲控制寄存器的工作是有主机处理器新增的支持缓冲配置的工作。

 $3$  新增的从 0x140 到 0x15C 寄存器, 可支持最多 8 种实例。

<sup>4</sup>为检查 F/W 版本的一个新命令,用来新增正好的安排。

如表 21-10 所示, 显示了 DEC\_SEQ\_INIT 参数寄存器的概要说明。

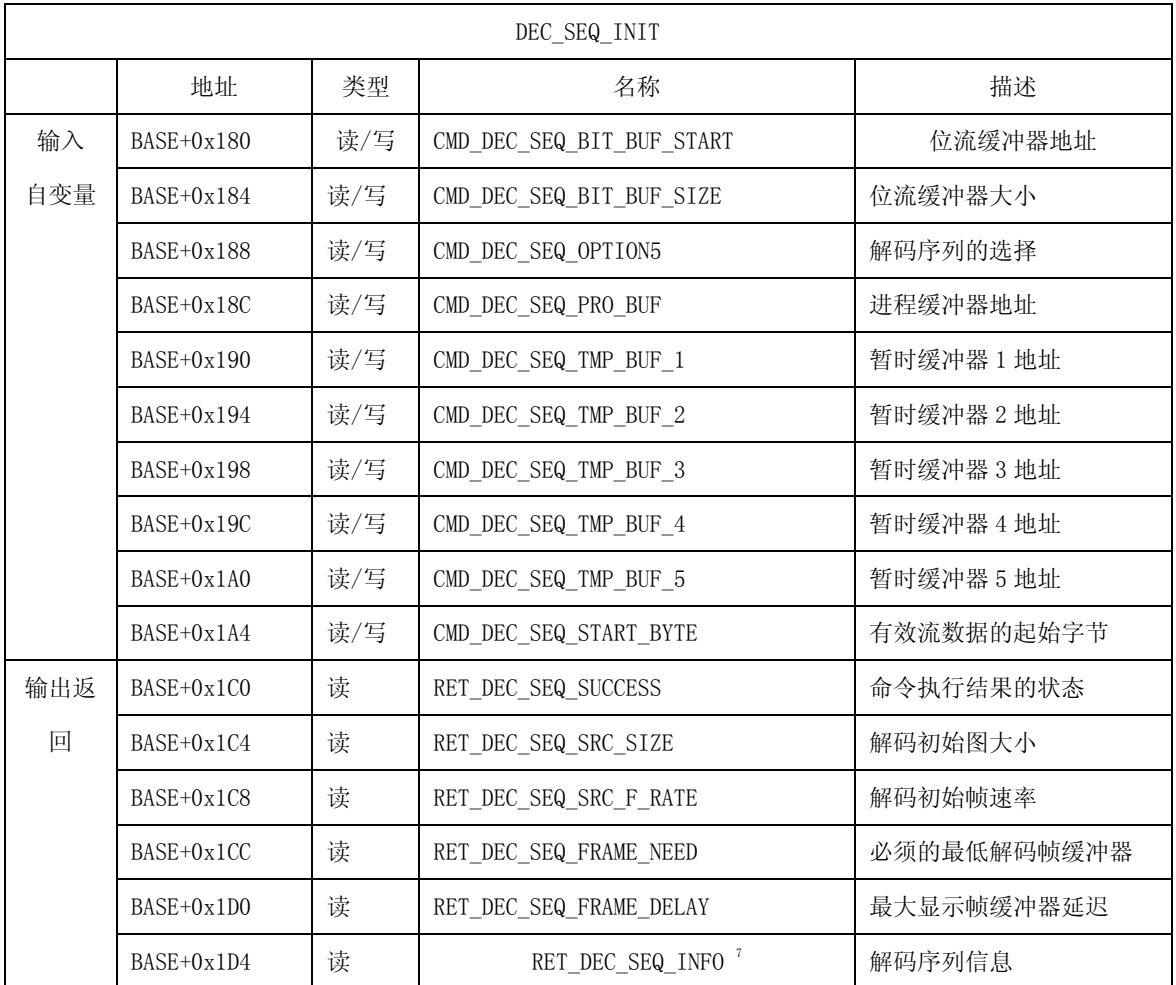

表 21-10 DEC\_SEQ\_INIT 参数寄存器概要

<sup>5</sup>表现文件播放模式的位,动态缓冲器分配启动被添加这个寄存器。

<sup>6</sup>从 18C 到 1A0,这个寄存器被添加提供一种用来工作缓冲器配置的方式。

<sup>7</sup>表现附件 J 指示的位,被添加这个寄存器。

如表 21-11 所示,显示了 ENC\_SEQ\_INIT 参数寄存器的概要说明。

表 21-11 ENC\_SEQ\_INIT 参数寄存器概要

| ENC_SEQ_INIT |              |     |                           |        |
|--------------|--------------|-----|---------------------------|--------|
|              | 地址           | 类型  | 名称                        | 描述     |
|              | $BASE+0x180$ | 读/写 | CMD_ENC_SEQ_BIT_BUF_START | 流缓冲器地址 |

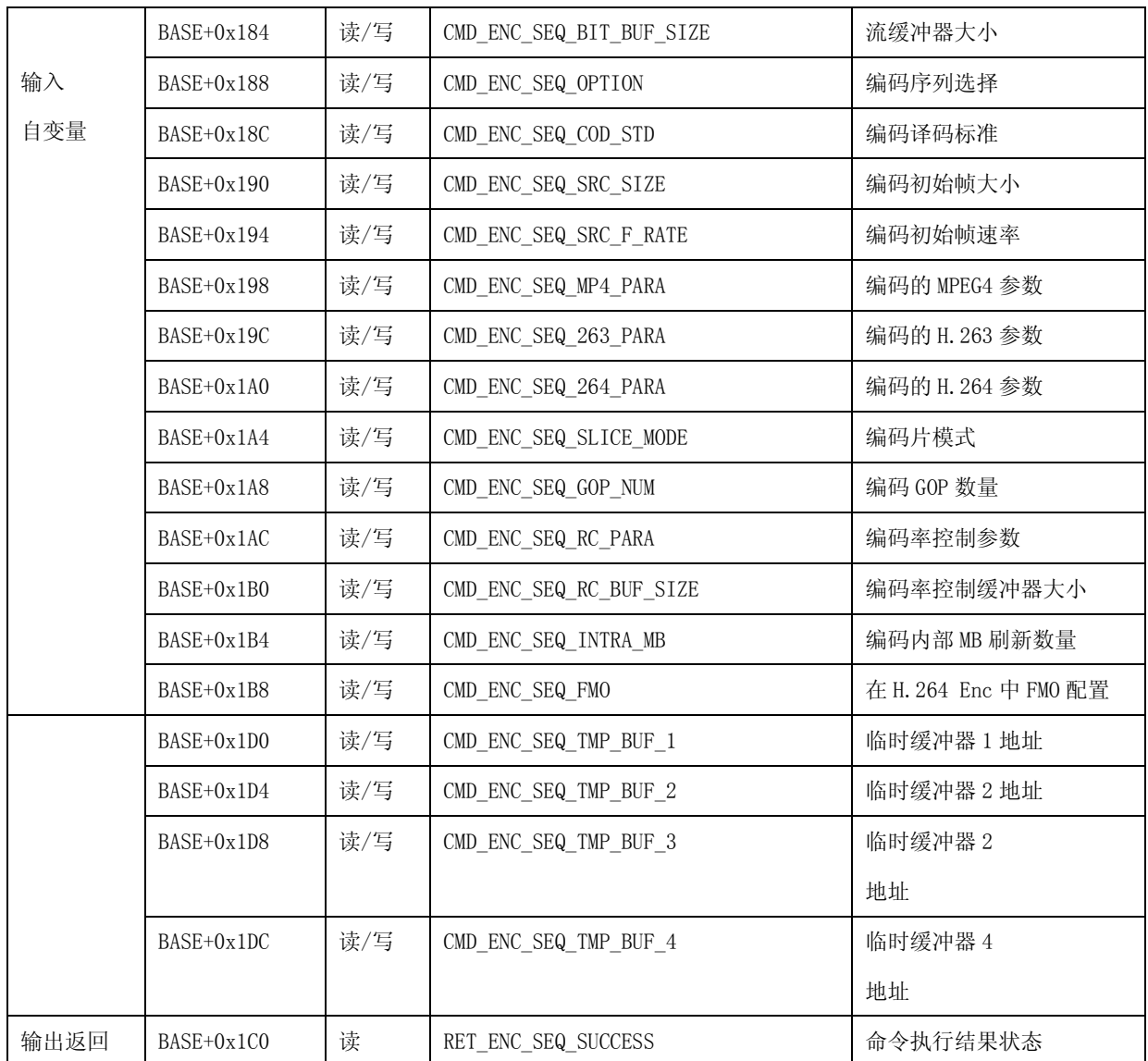

如表 21-12 所示,显示了 DEC\_PIC\_RUN 参数寄存器的概要说明。

表 21-12 DEC\_PIC\_RUN 参数寄存器概要

| DEC PIC RUN |              |     |                        |              |  |
|-------------|--------------|-----|------------------------|--------------|--|
|             | 地址           | 类型  | 名称                     | 描述           |  |
| 输入          | $BASE+0x180$ | 读/写 | CMD DEC PIC ROT MODE   | 显示帧后旋转模式     |  |
| 自变量         | BASE+0x184   | 读/写 | CMD DEC PIC ROT ADDR Y | 后旋转帧存储在 Y 地址 |  |

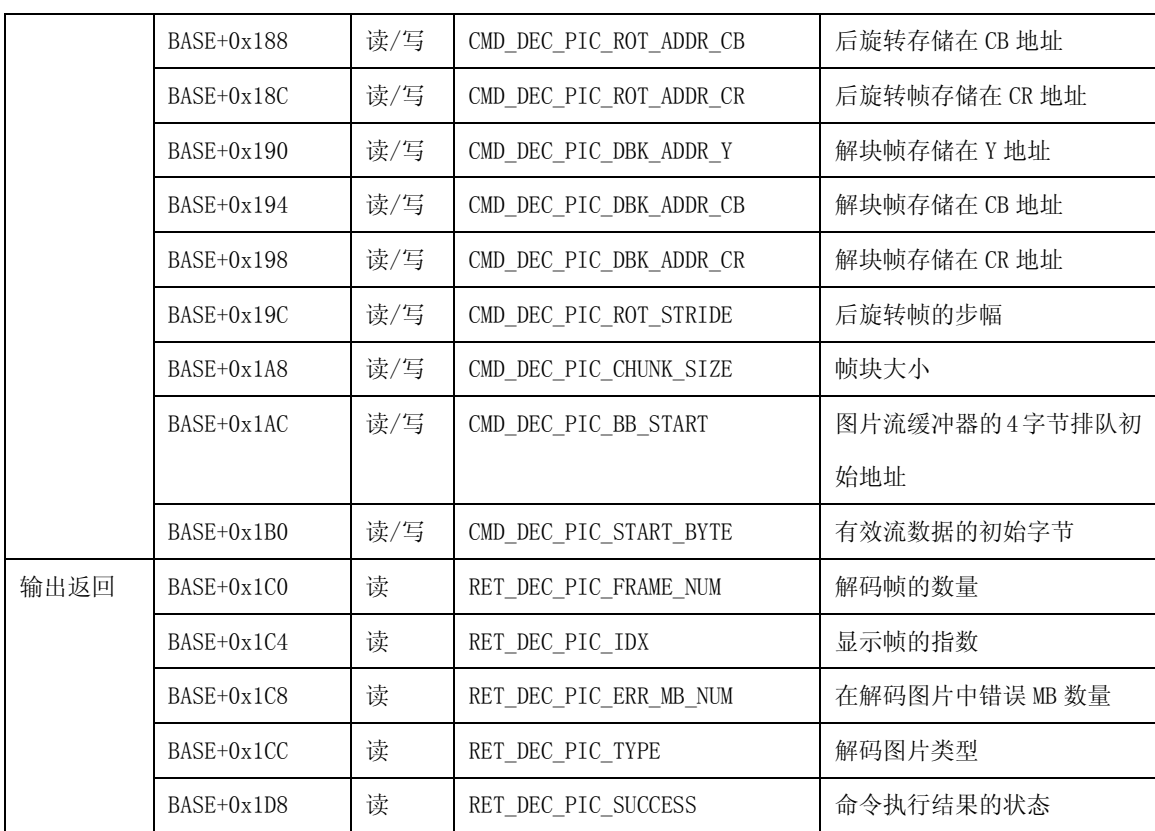

如表 21-13 所示,显示了 ENC\_PIC\_RUN 参数寄存器的概要说明。

表 21-13ENC\_PIC\_RUN 参数寄存器概要

| ENC PIC RUN |              |     |                         |                        |
|-------------|--------------|-----|-------------------------|------------------------|
|             | 地址           | 类型  | 名称                      | 描述                     |
| 输入自变量       | $BASE+0x180$ | 读/写 | CMD ENC PIC SRC ADDR Y  | 输入初始帧缓冲器 Y 的 SDRAM 地址  |
|             | $BASE+0x184$ | 读/写 | CMD_ENC_PIC_SRC_ADDR_CB | 输入初始帧缓冲器 CB 的 SDRAM 地址 |
|             | $BASE+0x188$ | 读/写 | CMD ENC PIC SRC ADDR CR | 输入初始帧缓冲器 CR 的 SDRAM 地址 |
|             | $BASE+0x18C$ | 读/写 | CMD ENC PIC QS          | 编码图片量化的步幅              |
|             | $BASE+0x190$ | 读/写 | CMD ENC PIC ROT MODE    | 输入帧前旋转模式               |
|             | $BASE+0x194$ | 读/写 | CMD ENC PIC OPTION      | 编码图片选项                 |
| 输出返回        | $BASE+0x1C0$ | 读   | RET ENC PIC FRAME NUM   | 编码帧数量                  |
|             | $BASE+0x1C4$ | 读   | RET ENC PIC TYPE        | 编码图片类型                 |

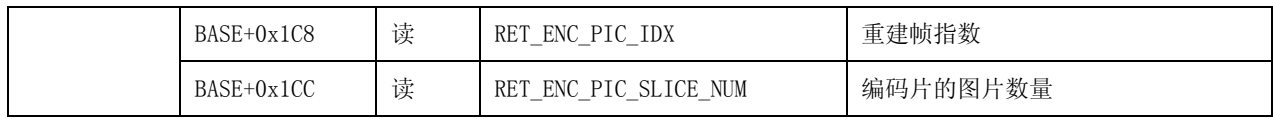

如表 21-14 所示,显示了 SET FRAME BUFFER 参数寄存器的概要说明。

表 21-14 SET FRAME BUFFER 参数寄存器概要

| SET FRAME BUFFER |              |     |                          |               |  |
|------------------|--------------|-----|--------------------------|---------------|--|
|                  | 地址           | 类型  | 名称                       | 描述            |  |
| 输入自变量            | $BASE+0x180$ | 读/写 | CMD SET FRAME BUF NUM    | 编解码器使用帧缓冲器的数量 |  |
|                  | $BASE+0x184$ | 读/写 | CMD SET FRAME BUF STRIDE | 帧缓冲线的步幅       |  |
| 输出返回             |              |     |                          |               |  |

如表 21-15 所示,显示了 ENC HEADER 参数寄存器的概要说明。

表 21-15 ENC HEADER 参数寄存器概要

| ENC HEADER |              |     |                     |        |  |  |
|------------|--------------|-----|---------------------|--------|--|--|
|            | 地址           | 描述  |                     |        |  |  |
| 输入自变量      | $BASE+0x180$ | 读/写 | CMD ENC HEADER CODE | 编码标题代码 |  |  |
| 输出返回       |              |     |                     |        |  |  |

如表 21-16 所示,显示了 DEC PARA SET 参数寄存器的概要说明。

表 21-16 DEC PARA SET 参数寄存器概要

| DEC PARA SET |              |     |                       |                     |  |  |
|--------------|--------------|-----|-----------------------|---------------------|--|--|
|              | 地址           | 类型  | 名称                    | 描述                  |  |  |
| 输入自变量        | $BASE+0x180$ | 读/写 | CMD_DEC_PARA_SET_TYPE | 序列/图片参数设置类型         |  |  |
|              | $BASE+0x184$ | 读/写 | CMD_DEC_PARA_SET_SIZE | 序列/图片参数设置 RBSP 字节大小 |  |  |
| 输出返回         |              |     |                       |                     |  |  |

如表 21-17 所示,显示了 ENC PARA SET 参数寄存器的概要说明。

表 21-17 ENC PARA SET 参数寄存器概要

| ENC PARA SET |              |     |                       |                       |  |
|--------------|--------------|-----|-----------------------|-----------------------|--|
|              | 地址           | 类型  | 名称                    | 描述                    |  |
| 输入自变量        | $BASE+0x180$ | 读/写 | CMD ENC PARA SET TYPE | 序列/图片参数设置类型           |  |
| 输出返回         | $BASE+0x1C0$ | 读   | RET_ENC_PARA_SET_SIZE | 编码序列/图片参数设置 RBSP 字节大小 |  |

如表 21-18 所示,显示了 GET F/W VER 参数寄存器的概要说明。

表 21-18 GET F/W VER 参数寄存器概要

| GET F/W VER |            |    |                |                              |  |  |
|-------------|------------|----|----------------|------------------------------|--|--|
|             | 地址         | 类型 | 名称             | 描述                           |  |  |
| 输入自变量       |            |    |                |                              |  |  |
| 输出返回        | BASE+0x1C0 | 读  | RET GET FW VER | 返回版本代码有以下格式:                 |  |  |
|             |            |    |                | [31: 16]:产品号 (0xF202)        |  |  |
|             |            |    |                | [15:0]M. m. rr 的显示号 (0xMmrr) |  |  |

下面我们主要对位处理器寄存器的描述。

# $CodeRun (0x000)$

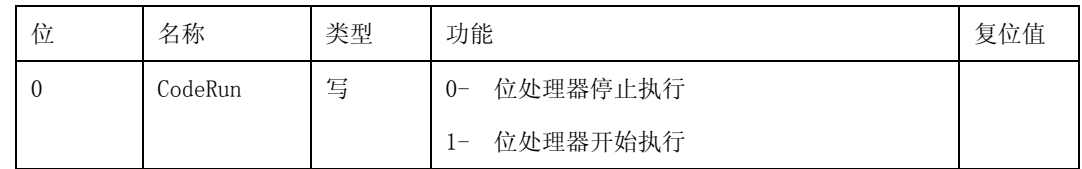

# CodeDownLoad (0x004)

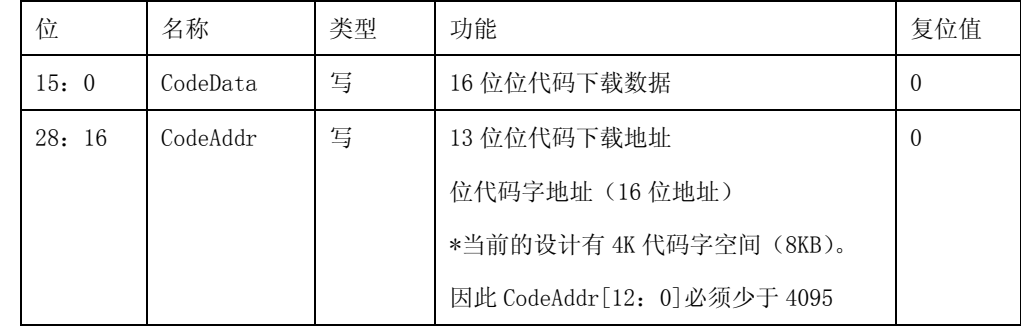